# CONTROL PANEL FOR 24 V GEARMOTORS

# FA00038-EN

**CAME** 

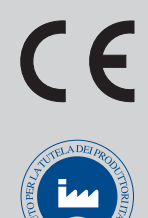

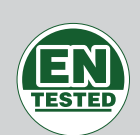

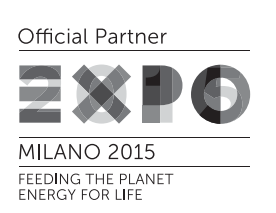

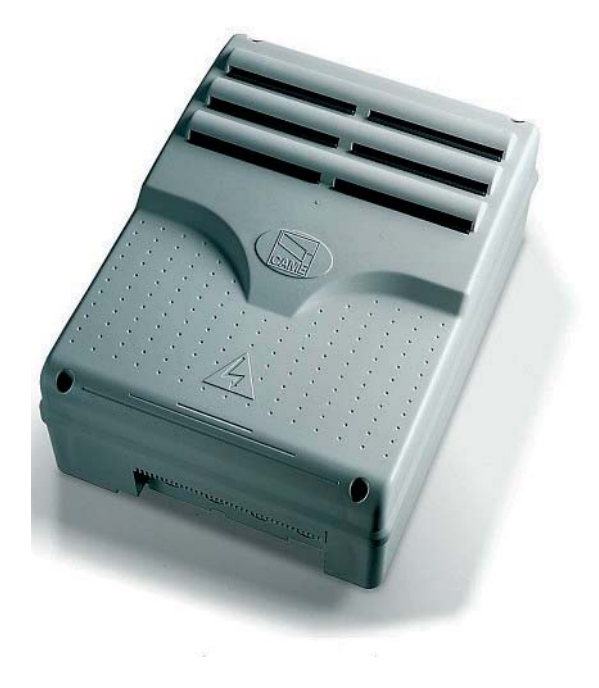

INSTALLATION MANUAL

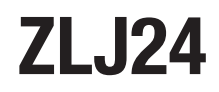

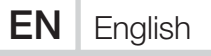

#### IMPORTANT SAFETY INSTRUCTIONS WHEN INSTALLING WARNING! IMPROPER INSTALLATION MAY RESULT IN SERIOUS DAMAGE, FOLLOW ALL INSTALLATION INSTRUCTIONS THIS MANUAL IS EXCLUSIVELY INTENDED FOR PROFESSIONAL, SKILLED STAFF

### LEGEND

- **This symbol shows which parts to read carefully.**
- $\triangle$  This symbol shows which parts describe safety issues
- ☞ This symbol shows which parts to tell users about.

#### REFERENCE REGULATIONS

Came S.p.A. is certified for its ISO 9001 quality and ISO 14001 environmental management systems. This product complies with the current regulations mentioned in the declaration of conformity.

#### **DESCRIPTION**

Multifunction control panel for two leaved swing-gates, with graphic programming-display and warning and self-diagnosing safety devices. The functions on the input and output contacts, the time settings and user management, are set and viewed on the graphic display. All connections are quick-fuse protected.

#### Intended use

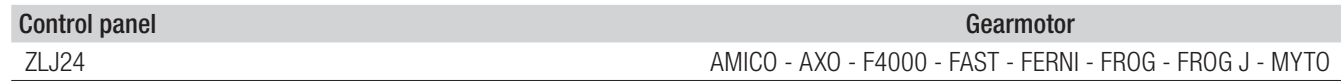

Any installation and/or use other than that specified in this manual is forbidden.

#### Technical data

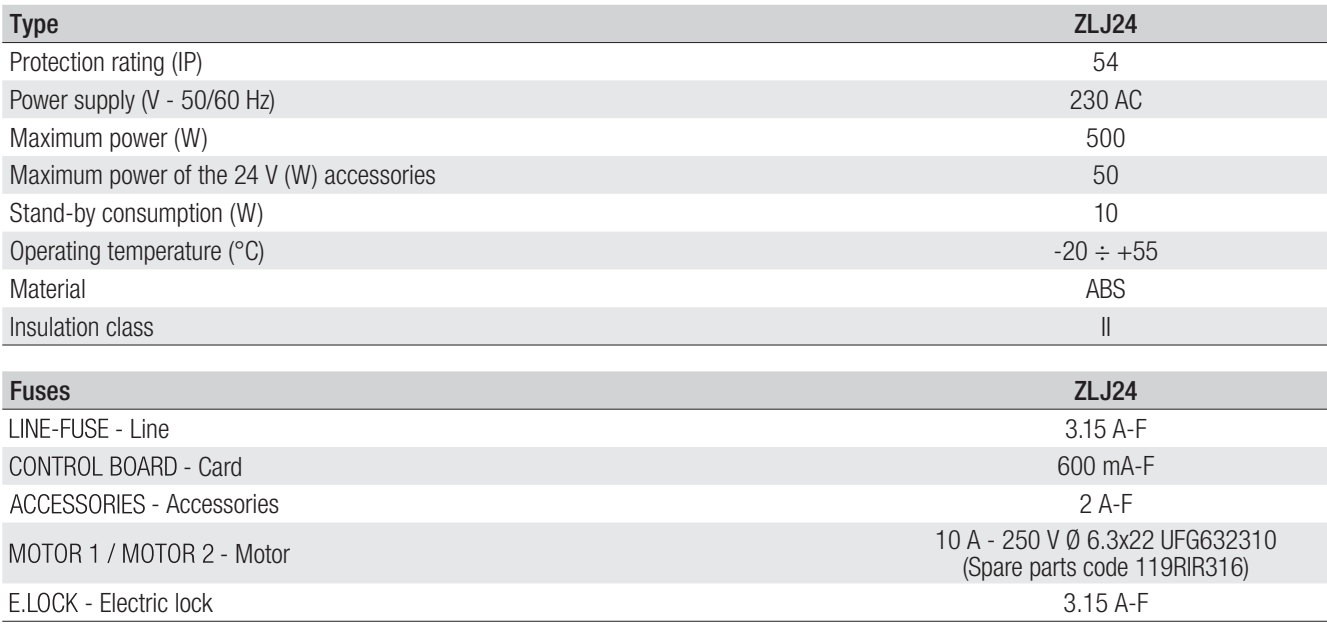

#### Dimensions (mm)

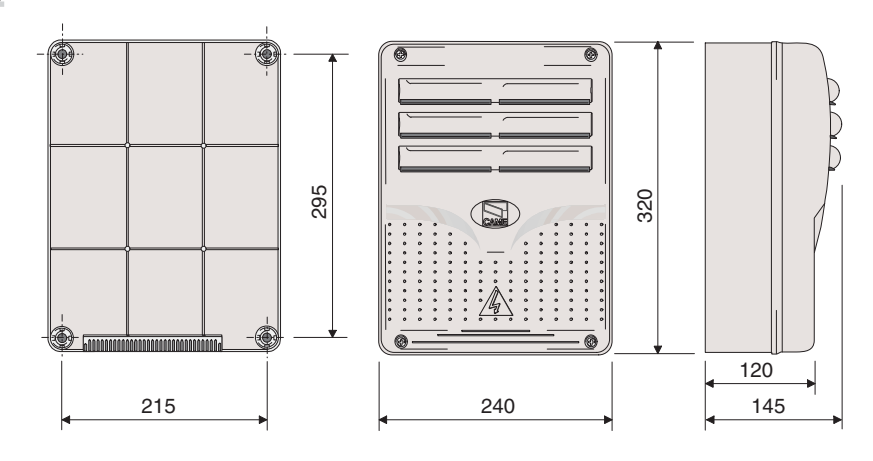

# Description of parts

- 1. Transformer
- 2. Power supply on warning LED
- 3. Display
- 4. Programming buttons
- 5. Display brightness adjusting trimmer
- 6. Programming warning LED
- 7. Memory roll board connector
- 8. Connector for the R700 card
- 9. AF card connector
- 10. Antenna terminal
- 11. Transponder terminals
- 12. Endstop terminals
- 13. Terminals for control and safety devices
- 14. Terminals for gearmotors
- 15. Encoder terminals
- 16. Power supply terminals
- 17. Line fuse
- 18. Motor fuse
- 19. Electric lock fuse
- 20. Control board fuse
- 21. Accessories fuse
- 22. RSE board connector
- 23. CRP connection terminals

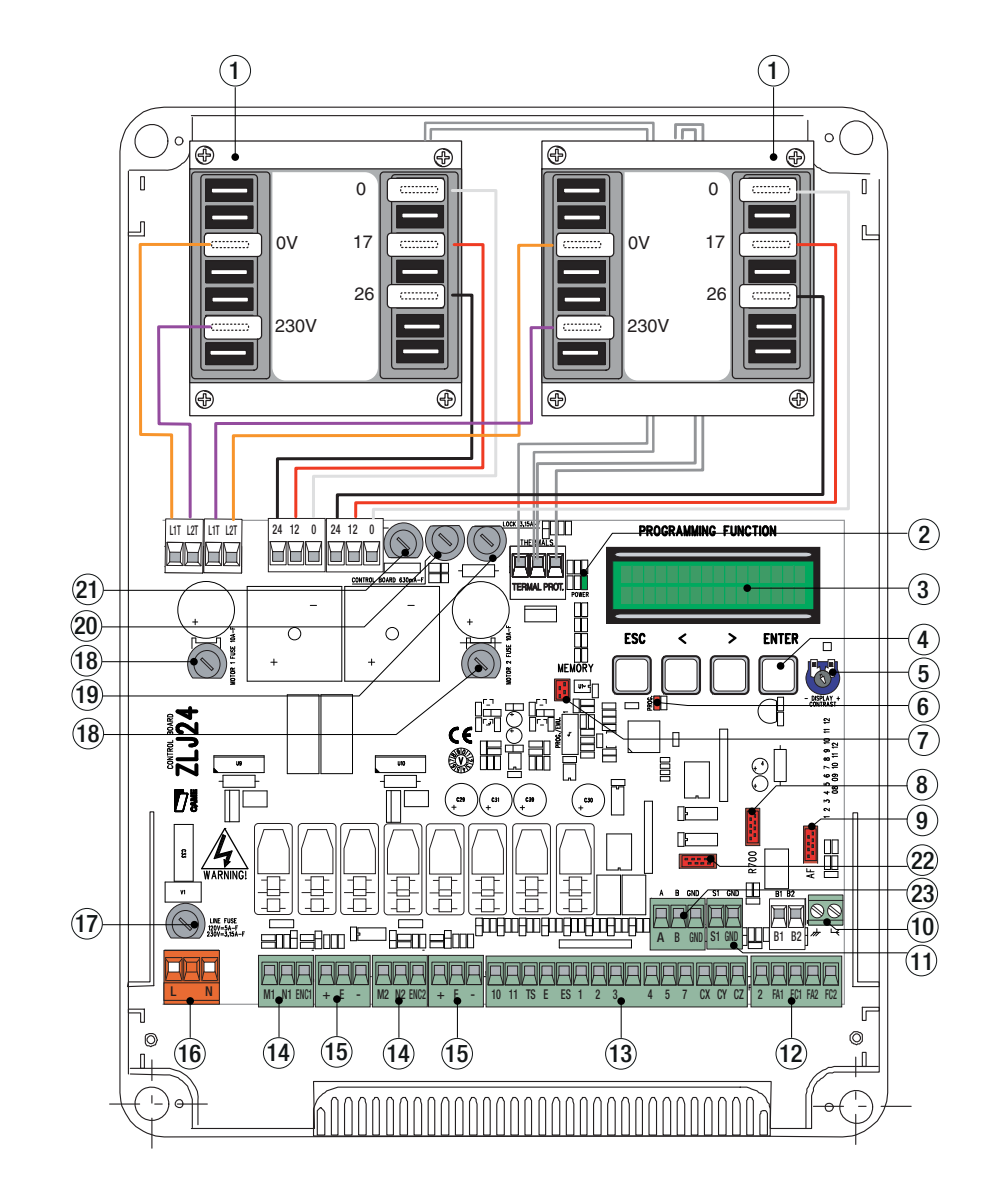

# GENERAL INSTRUCTIONS FOR INSTALLING

! Only skilled, qualified staff must install this product.

 $\triangle$  Before working on the control panel, cut off the main current supply and, if present, remove any batteries.

#### Preliminary checks

 $\triangle$  Before installing the control panel, it is necessary to:

• make sure that the point where the control panel is fastened is protected from any impacts and that the anchoring surface is solid enough, and that proper tools are used (screws, anchors, etc.); • make sure you have set up a suitable dual pole cut off device along the power supply that is compliant with the installation rules. It should completely cut off the power supply according to category III surcharge conditions (that is, with minimum contact openings of 3 mm);

•  $\oplus$  Make sure that any connections inside the container (ones that ensure continuity to the protection circuit) are fitted with additional insulation compared to those of other electrical parts inside.

# Tools and materials

Make sure you have all the tools and materials you will need for installing in total safety and in compliance with applicable regulations. The figure shows some of the equipment installers will need.

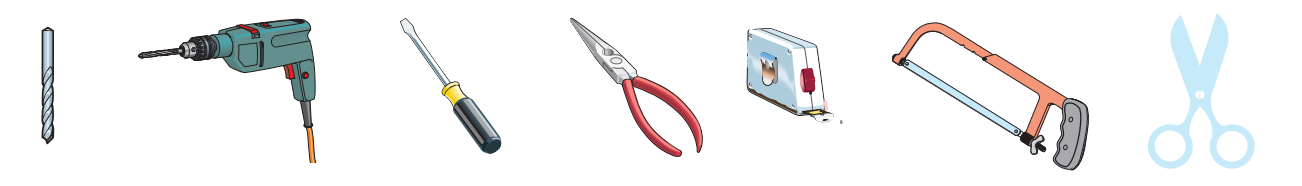

#### Cable types and minimum thicknesses

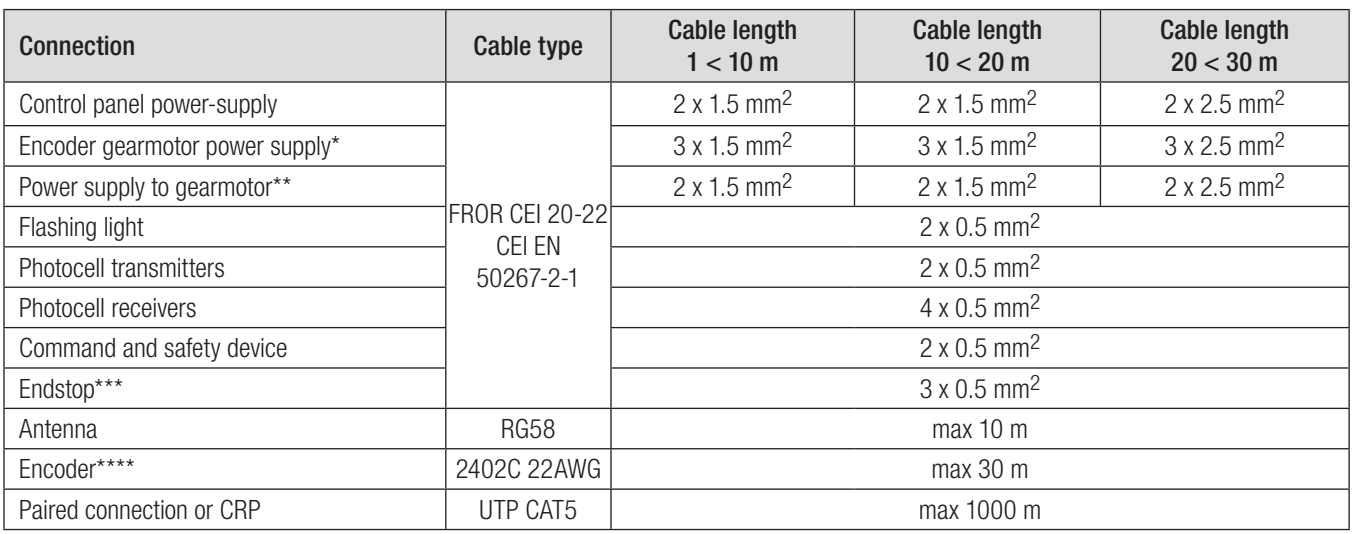

\* AXO \*\* FROG-A24, F4024, F1024, FROG-A24E, F7024E \*\*\* FROG-A24, F4024, F1024 \*\*\*\* FROG-A24E, F7024E, F4024E

If cable lengths differ from those specified in the table, establish the cable sections depending on the actual power draw of the connected devices and according to the provisions of regulation CEI EN 60204-1.

For multiple, sequential loads along the same line, the dimensions on the table need to be recalculated according to the actual power draw and distances. For connecting products that are not contemplated in this manual, see the literature accompanying said products

# INSTALLATION

Fasten the control panel in a protected area using suitable screws. anchors and braces.

Drill through the pre-perforated holes and fit the cable gland with corrugated pipes for passing through the electric cables. **Pre-perforated hole diameter: 20 mm.** 

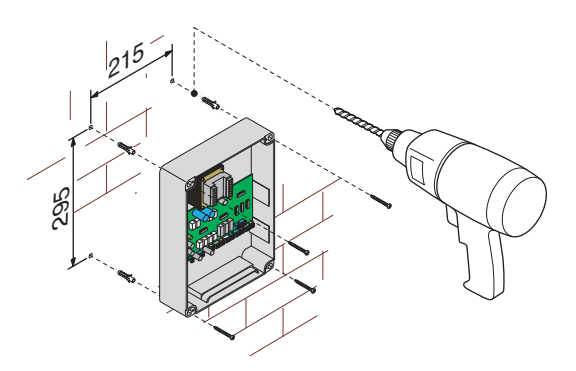

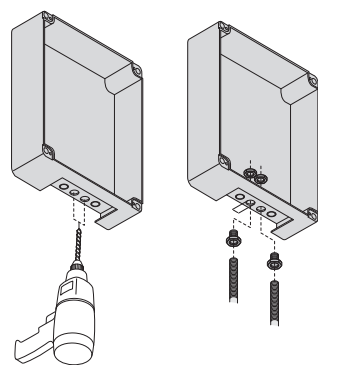

Assemble the pressure hinges.

Fit the hinges into the box (either on the right or left) and fasten them using the supplied screws and washers.

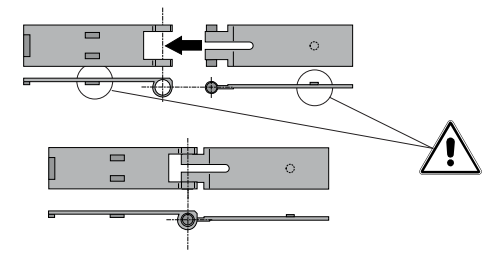

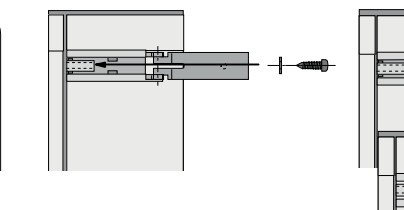

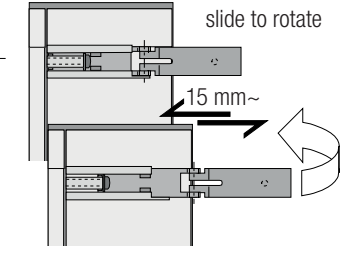

Snap the cover onto the hinges. Close it and secure it using the supplied screws. After the settings and adjustments, fasten the cover using the supplied screws.

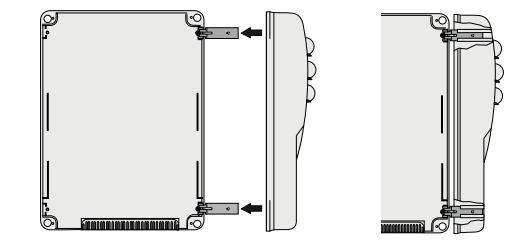

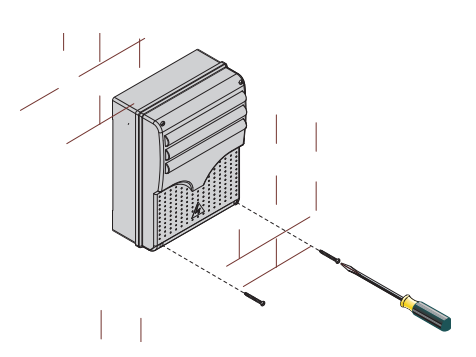

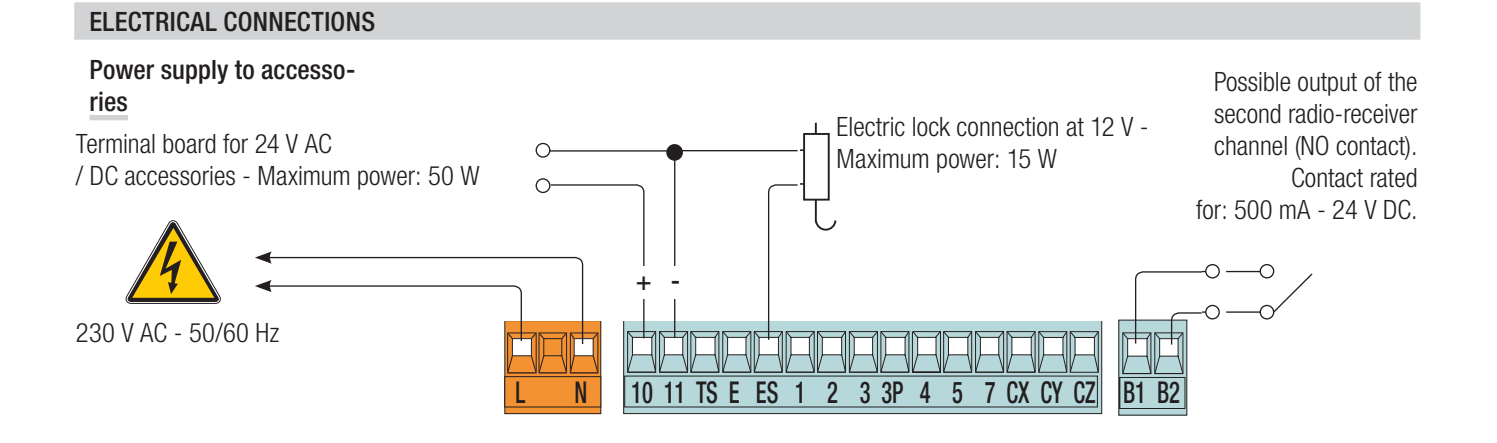

#### Connecting the gearmotors with endstops

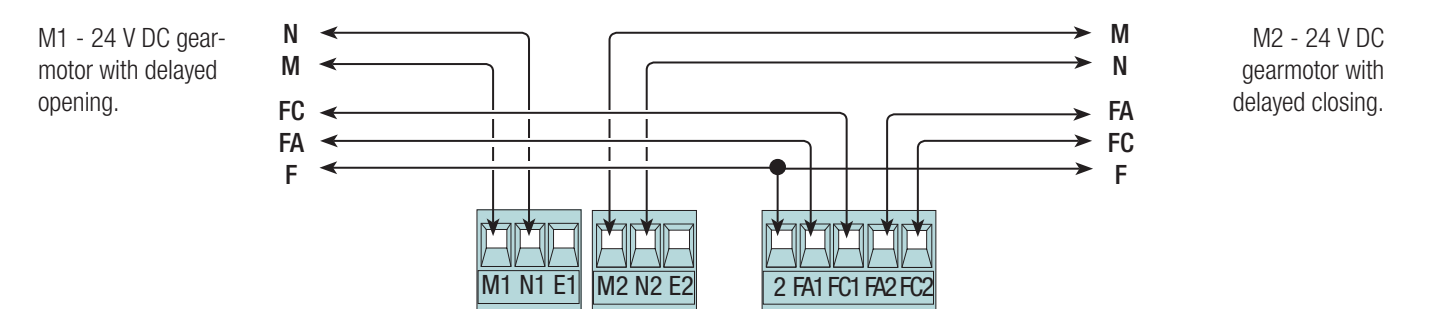

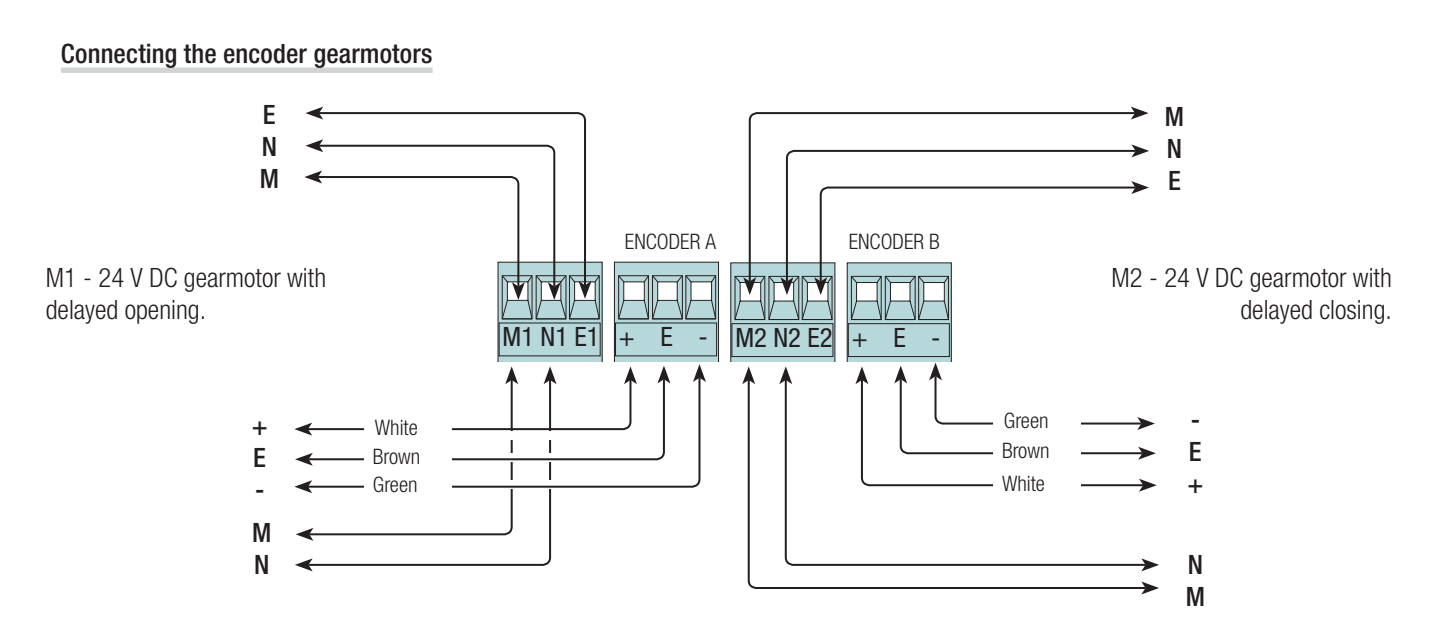

 $\triangle$  Before fitting any snap-in cards (such as the AF or R700), YOU MUST CUT OFF MAINS POWER, and , if present, disconnect the batteries.

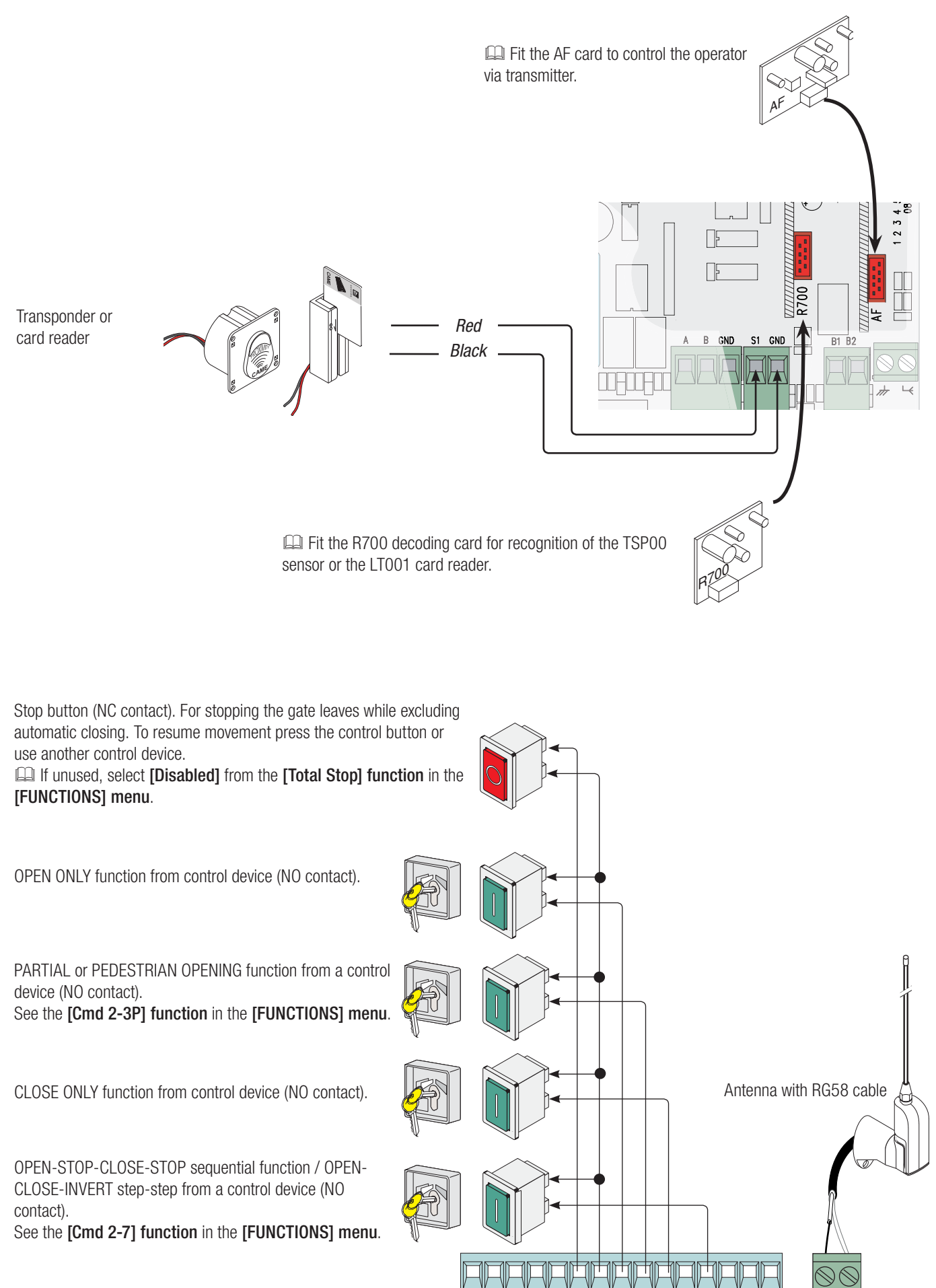

ES 1 2 3 3P 4 5 7 CX CY CZ

# Warning devices

Flashing light (contact rated for: 24 V - 25 W max). Flashes when the gate is opening and closing.

Alternatively, you can connect up a cycle or courtesy light (contact rated for: 24 V - 25 W max).

Auxiliary connection of an outdoor light which can be positioned where you like, to increase lighting in the driveway/parking area. Cycle: it stays lit from the moment that the gate leaf starts opening until it is completely closed (including the automatic closing time). Courtesy: it stays on for a fixed time of five minutes. See the [Lamp E] function in the [FUNCTIONS] menu.

Gate open warning light (Contact rated for: 24 V - 3 W max). To warn that the gate is open. It switches off when the gate is closed.

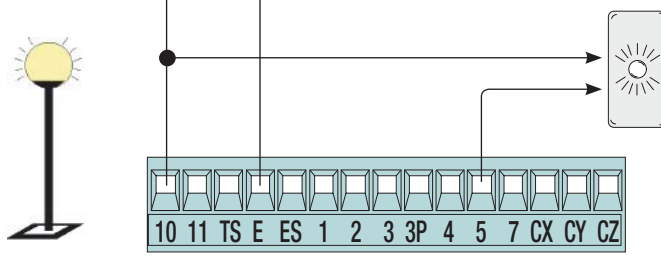

#### Safety devices

#### **Photocells**

Configure contact CX, CY or CZ (NC), input for EN 12978 safety devices like photocells. See the [CX input], [CY input] or [CZ input] functions.

- C1 reopening during closing. When the gate leaves are closing, opening the contact causes their movement to invert, until they are fully opened;

- C2 reclosing opening. When the gate leaves are opening, opening the contact causes their movement to invert, until they are fully closed;

- C3 partial stop. Stops the gate leaves, if they are moving, and turns on automatic closing (if the automatic closing function is on);

- C4 obstacle wait. Stops the gate leaves, and resumes their movement once the obstruction is removed.

 If unused, contacts CX, CY and CZ should be disabled during programming.

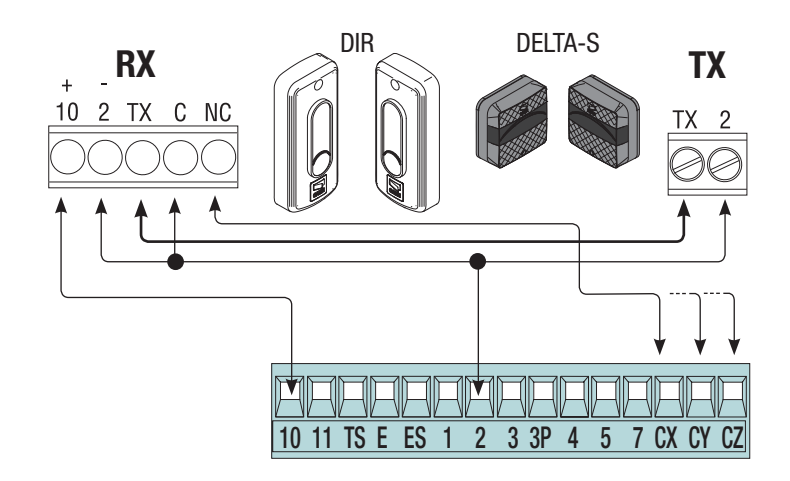

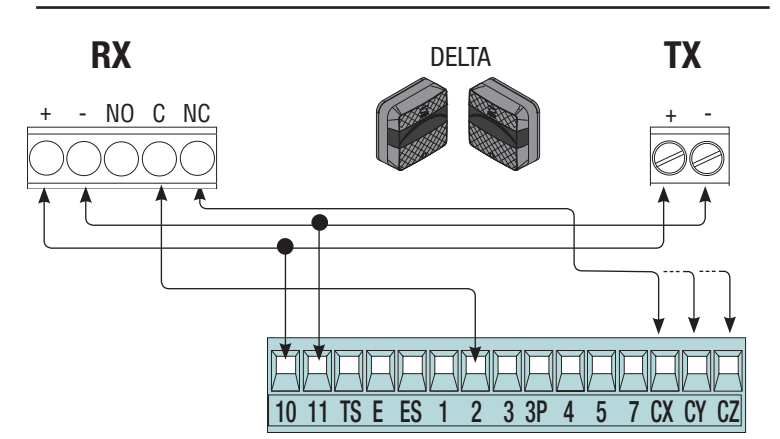

# **Sensitive Safety Edges**

Configure contact CX, CY or CZ (NC), input for EN 12978 safety devices such as sensitive safetyedges.

### See the [CX input], [CY input] or [CZ input] functions.

- C7 reopening during closing. When the gate leaves are closing, opening the contact causes their movement to invert, until they are fully opened;

- C8 reclosing during opening. When the gate leaves are opening, opening the contact inverts their movement until they are fully closed.

 If unused, contacts CX, CY and CZ should be disabled during programming.

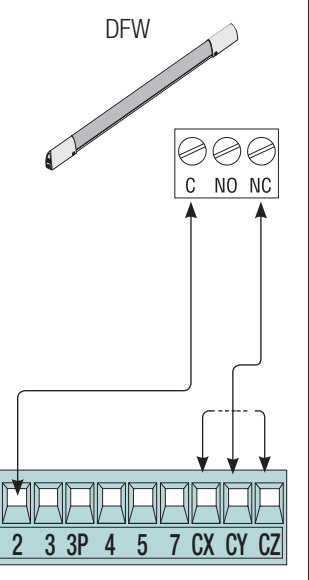

CAME

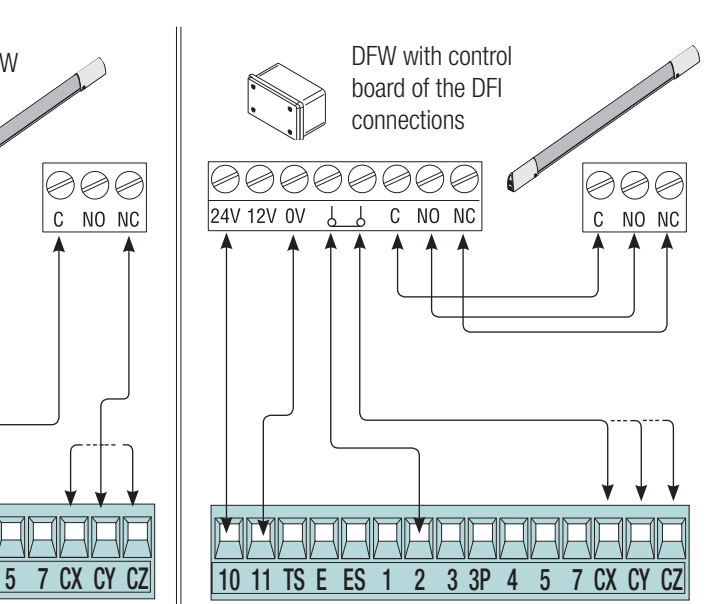

#### **Photocell's safety connection**

At each opening and closing, the card checks whether the photocells are working. Any anomalies will inhibit all commands. Select from the [Safety Test] function which of inputs CX, CY or CZ to turn on.

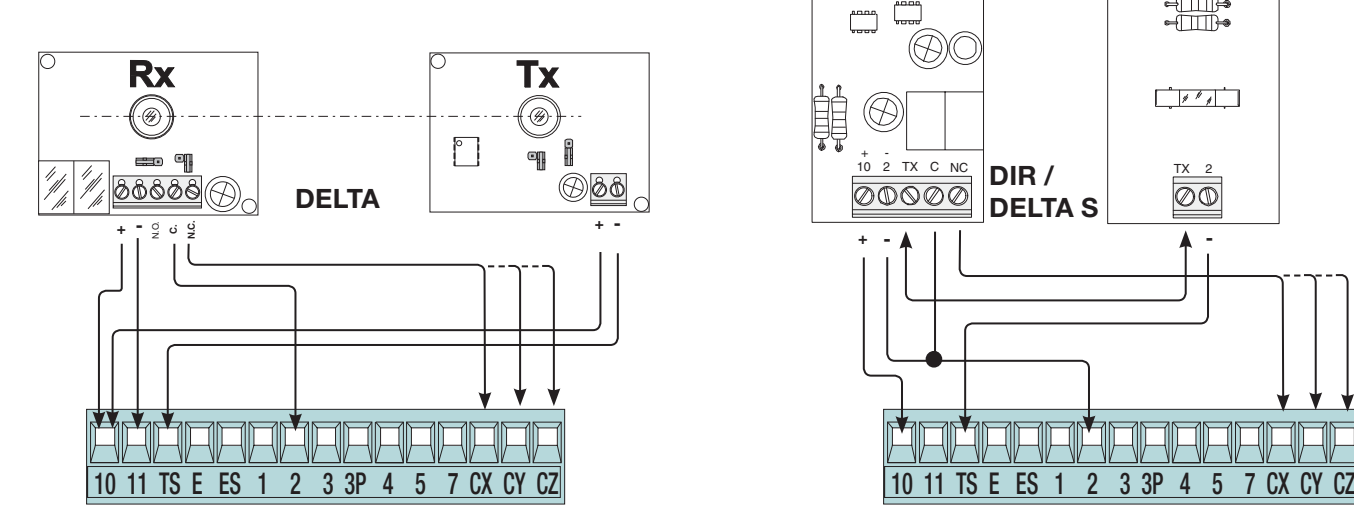

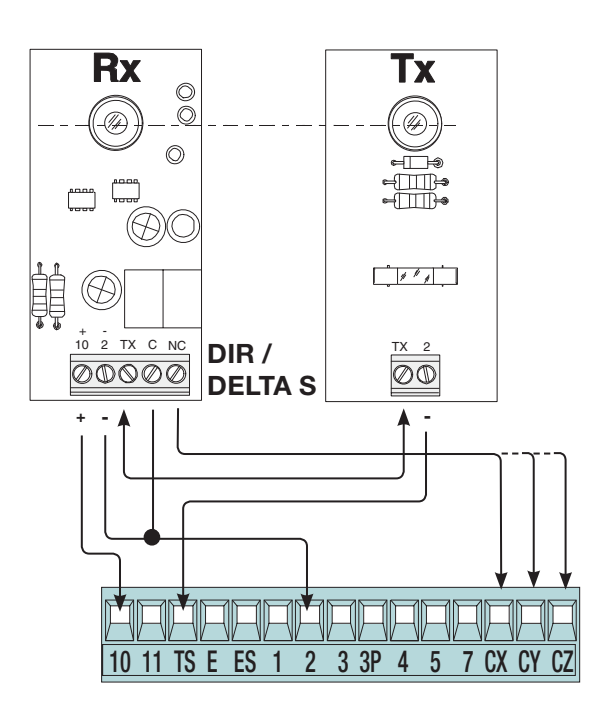

#### Connection with Came Remote Protocol (CRP)

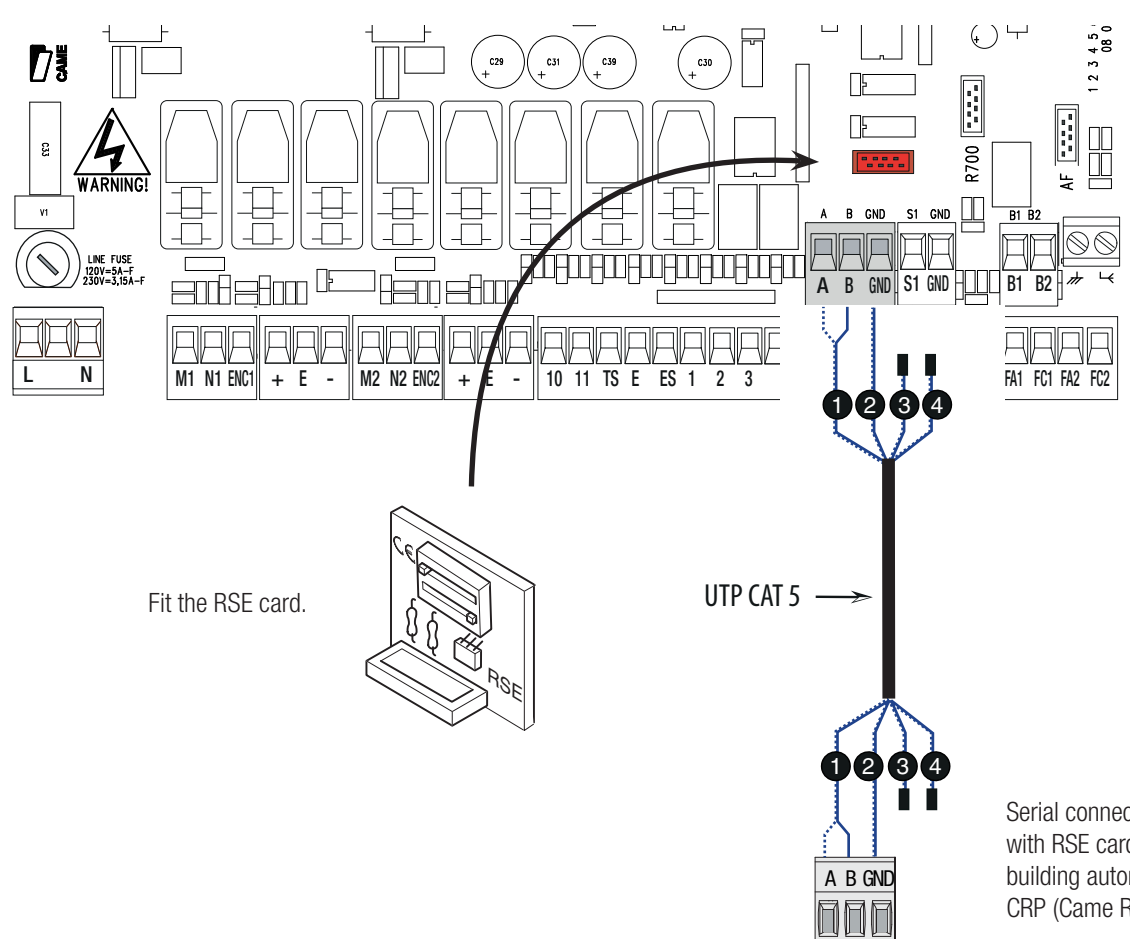

Serial connection of the RS485 with RSE card to the home & building automation system via CRP (Came Remote Protocol).

### PROGRAMMING

#### Description of programming commands

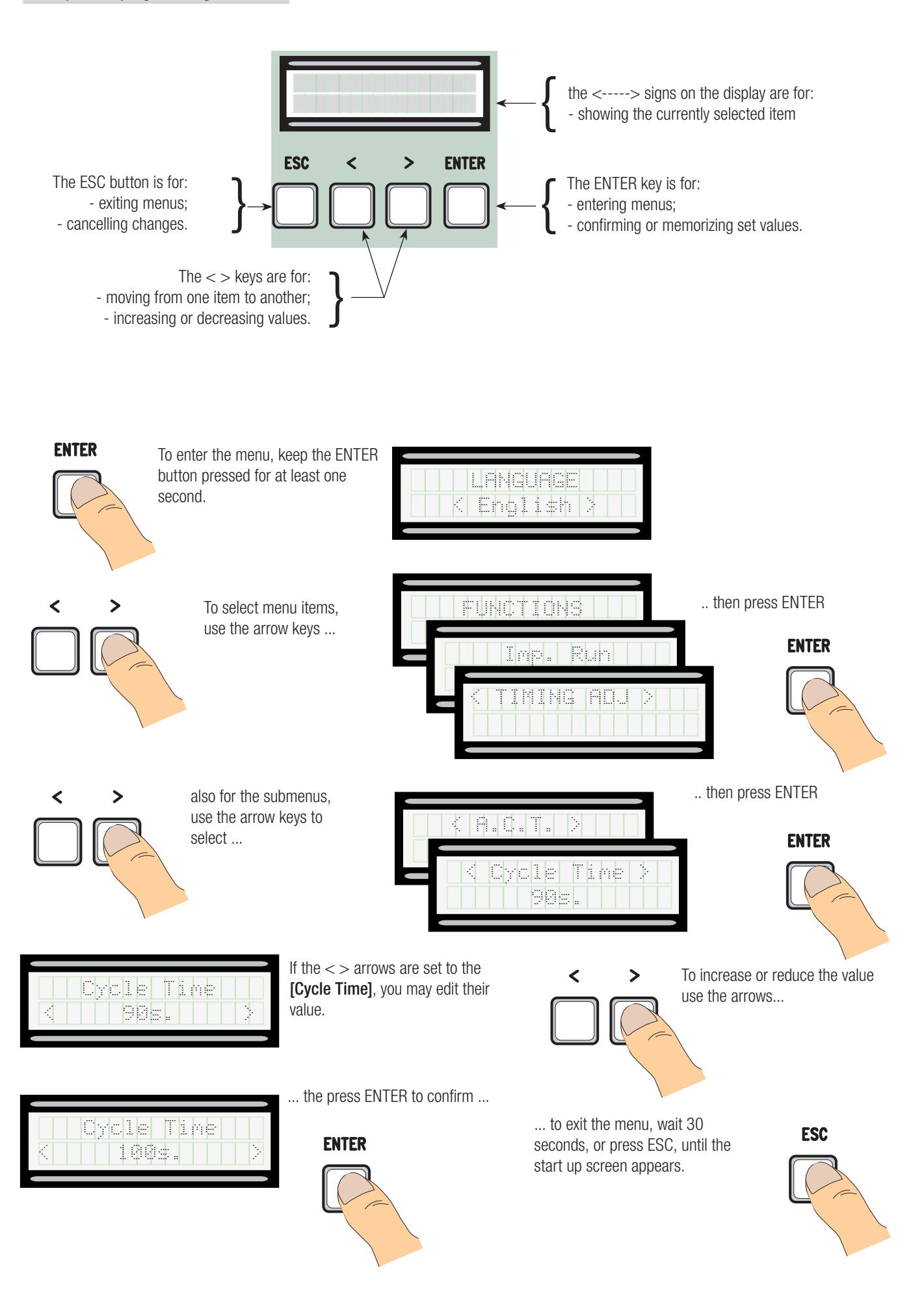

### Meaning of the menu items abbreviations

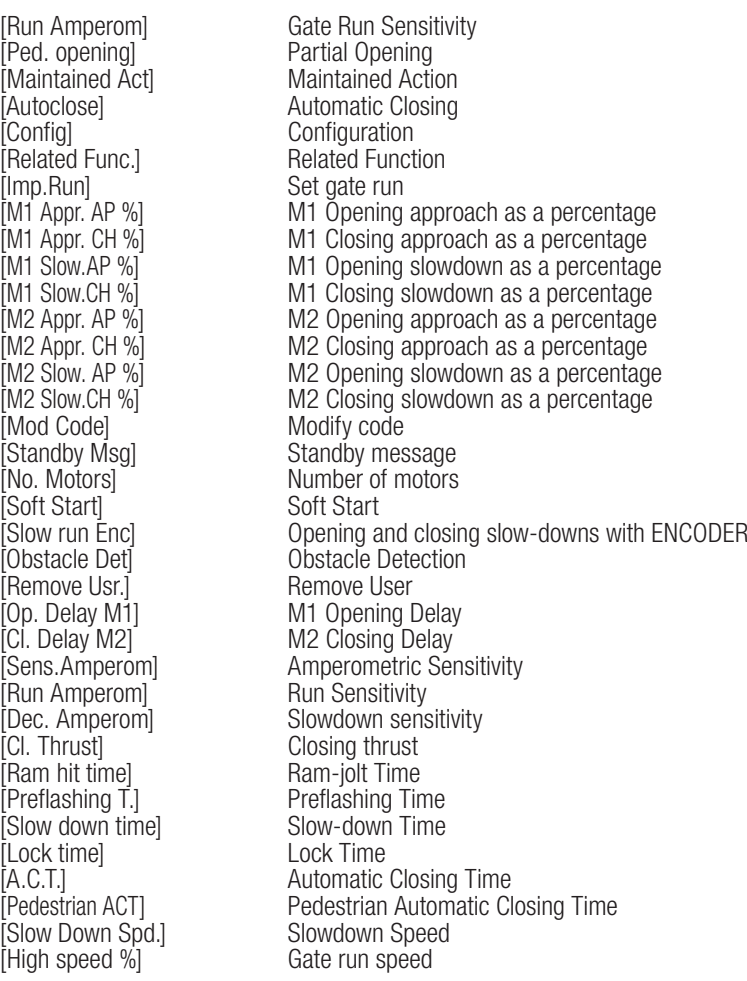

#### Menu map

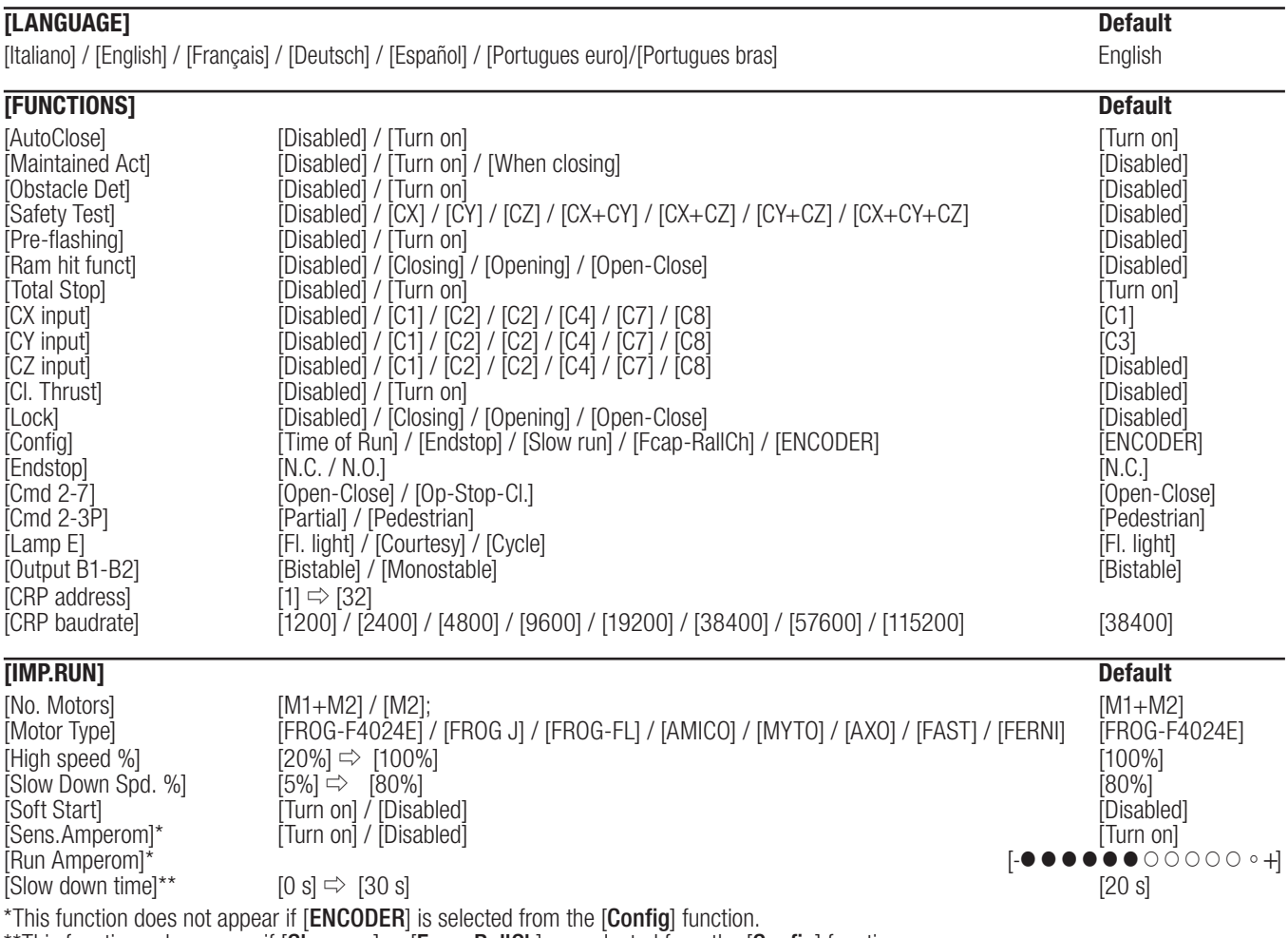

\*\*This function only appears if [Slow run] or [Fcap-RallCh] are selected from the [Config] function.

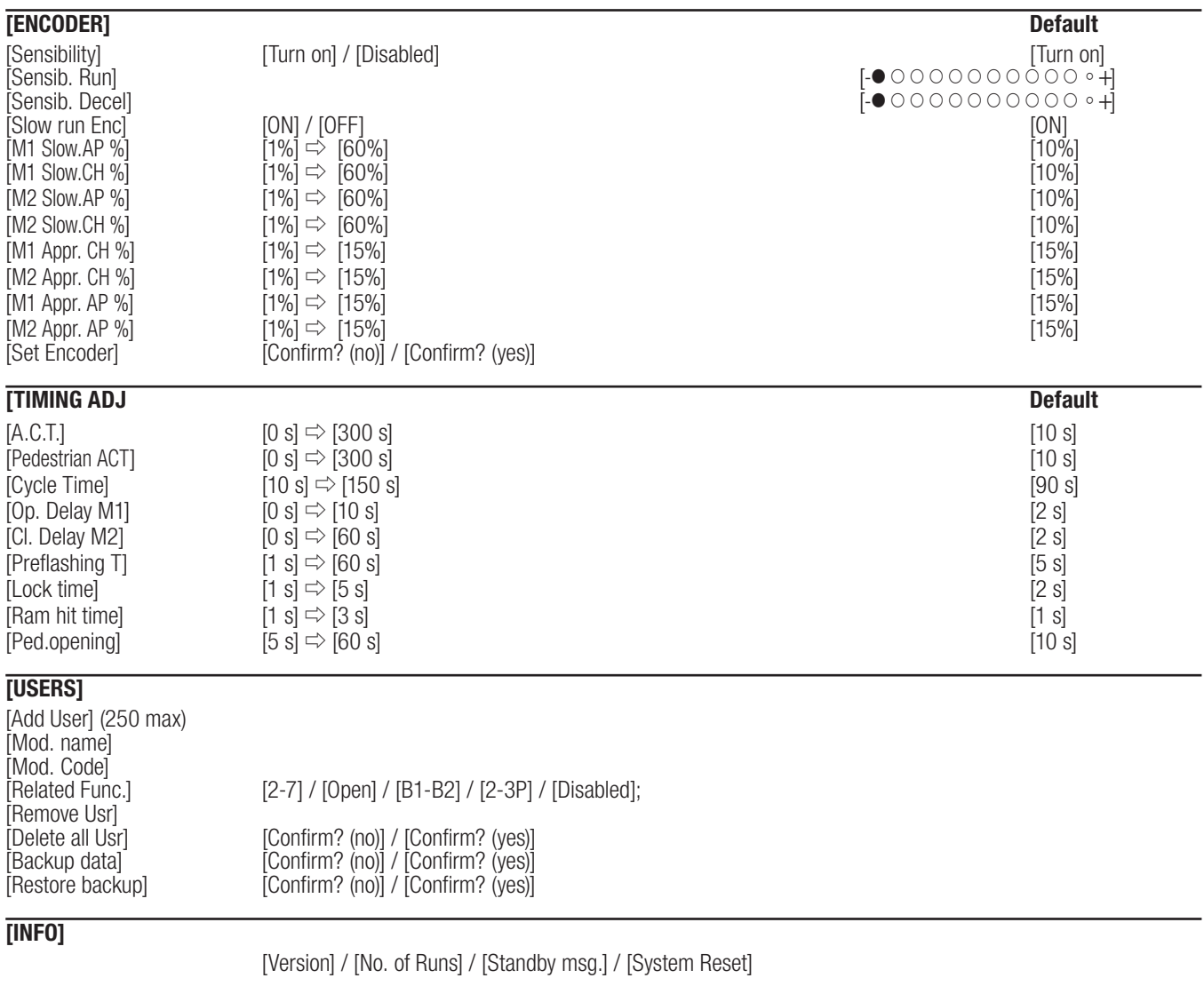

**[MOT TEST]**

 $\leq M1$  M2=>]

[Italiano] / [English] / [Français] / [Deutsch] / [Español] / [Portugues euro] / [Portugues bras]

 IMPORTANT! Start programming by first executing the following functions [MOTOR TYPE][NO. MOTORS], [TOTAL STOP] and [SET ENCODER] function.

# Language menu

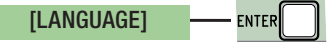

↓

Select one of the available languages

# Functions menu

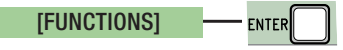

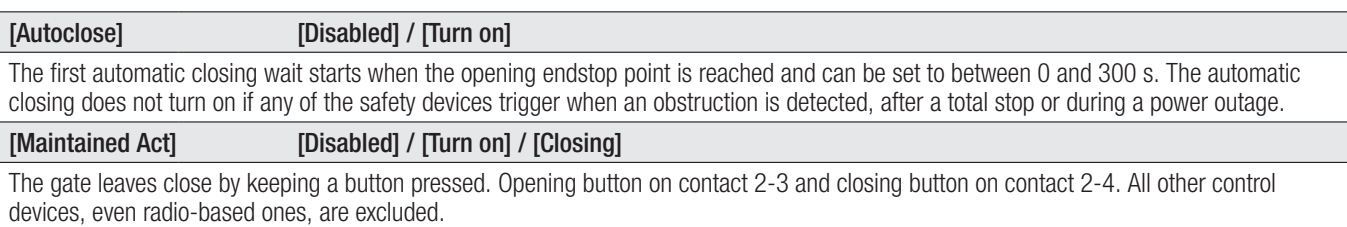

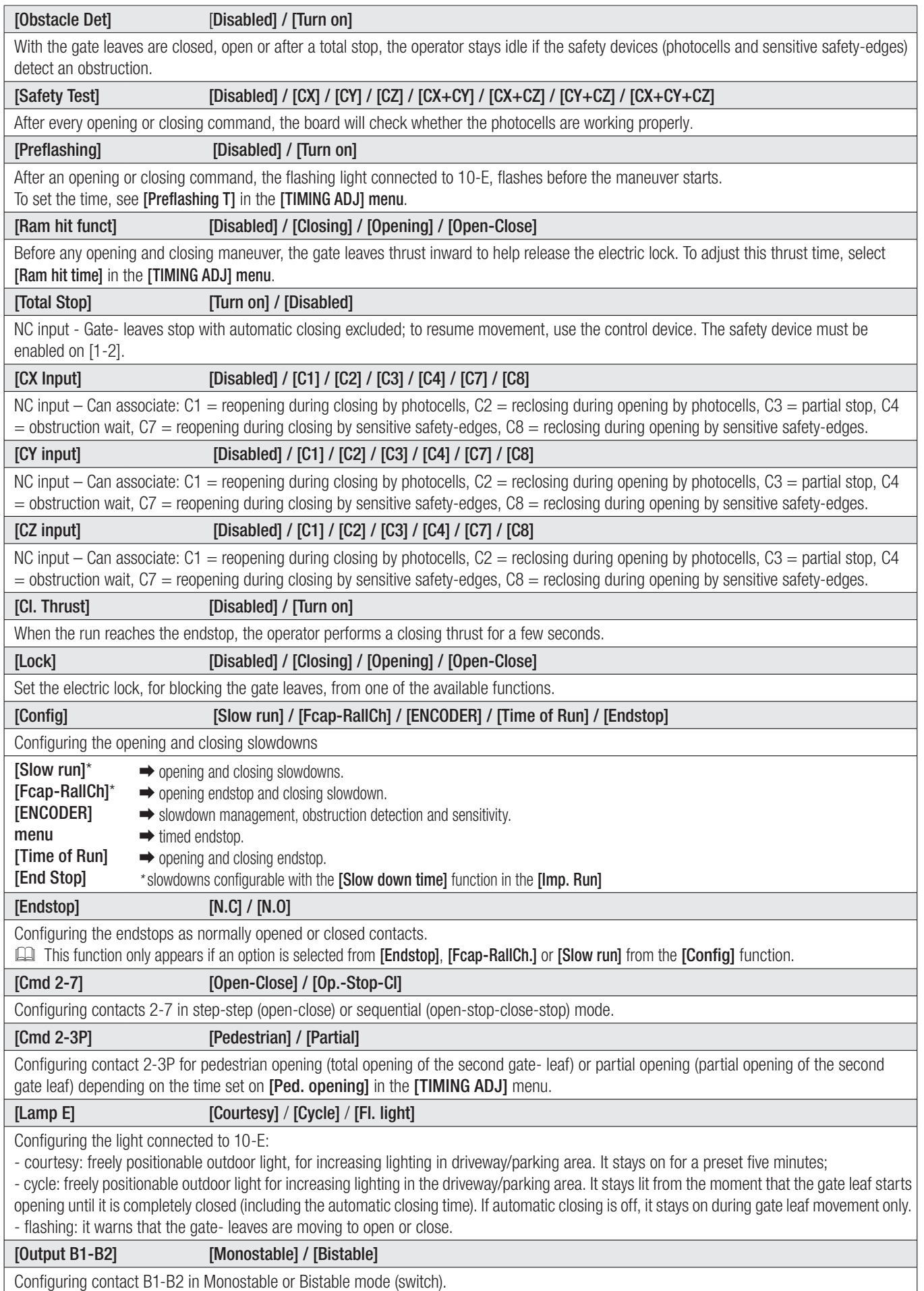

# [CRP address]  $[1] \Rightarrow [32]$

With systems fitted with several operators and the CRP (Came Remote Protocol) system connection, set an address between 1 and 32 for each control panel.

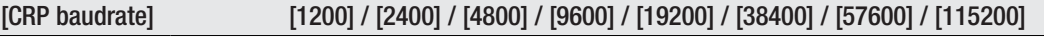

Setting the communication speed used in the CRP (Came Remote Protocol) connection system.

## Gate run setting menu

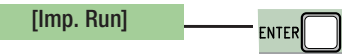

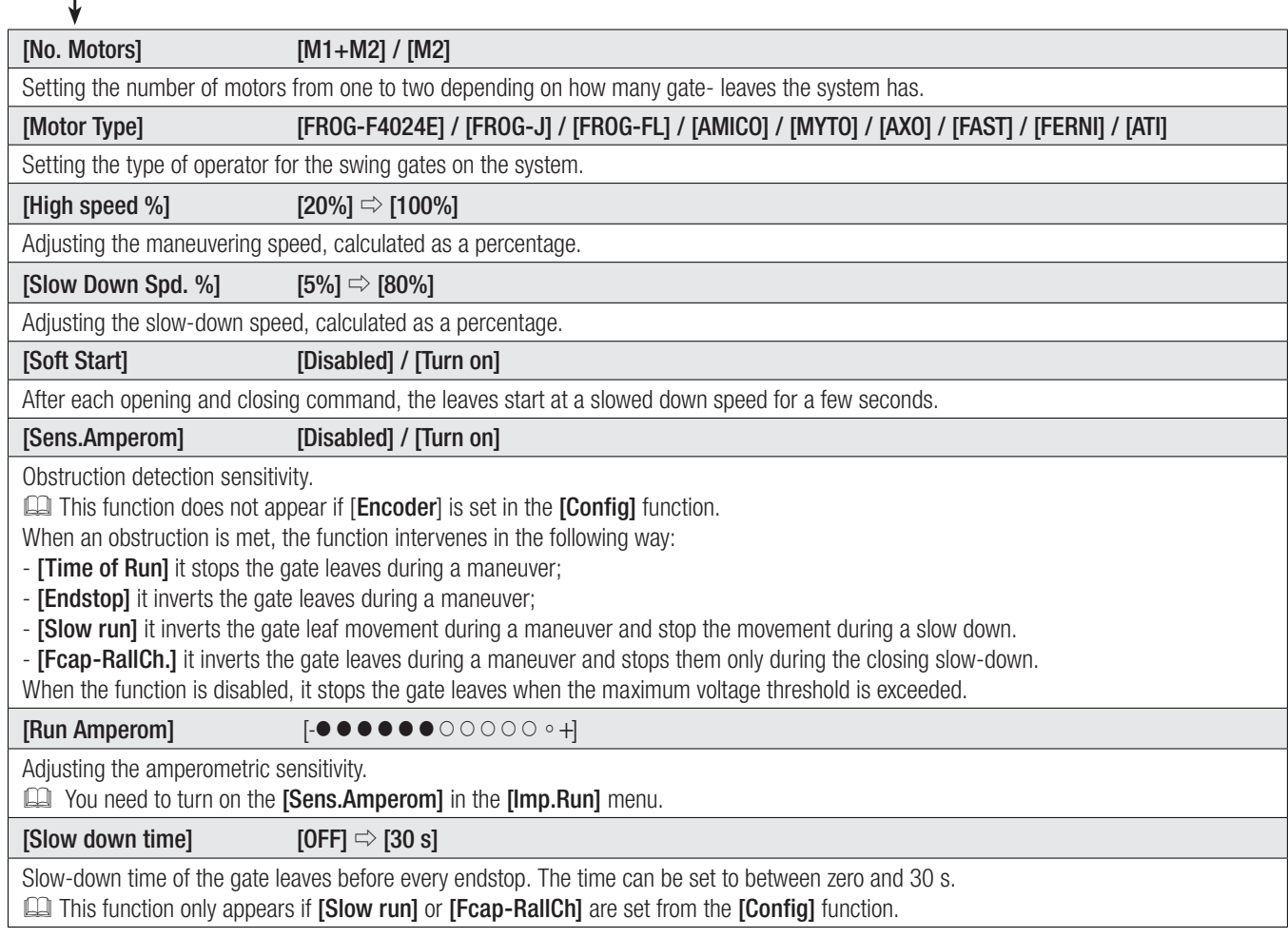

# ENCODER menu

The [ENCODER] menu only appears when [Config] is selected in the [FUNCTIONS] menu.

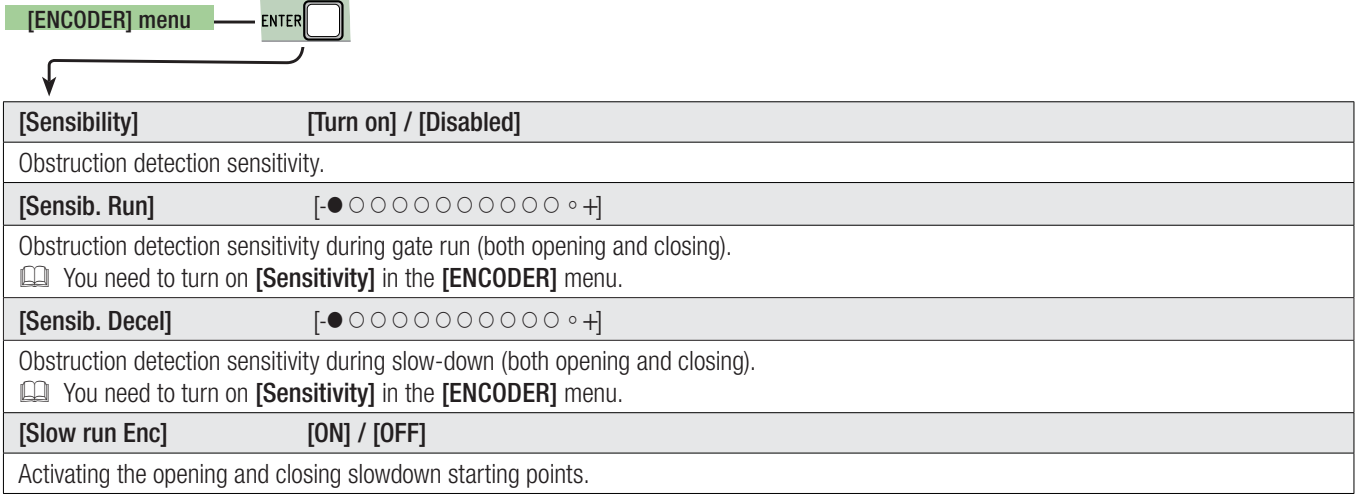

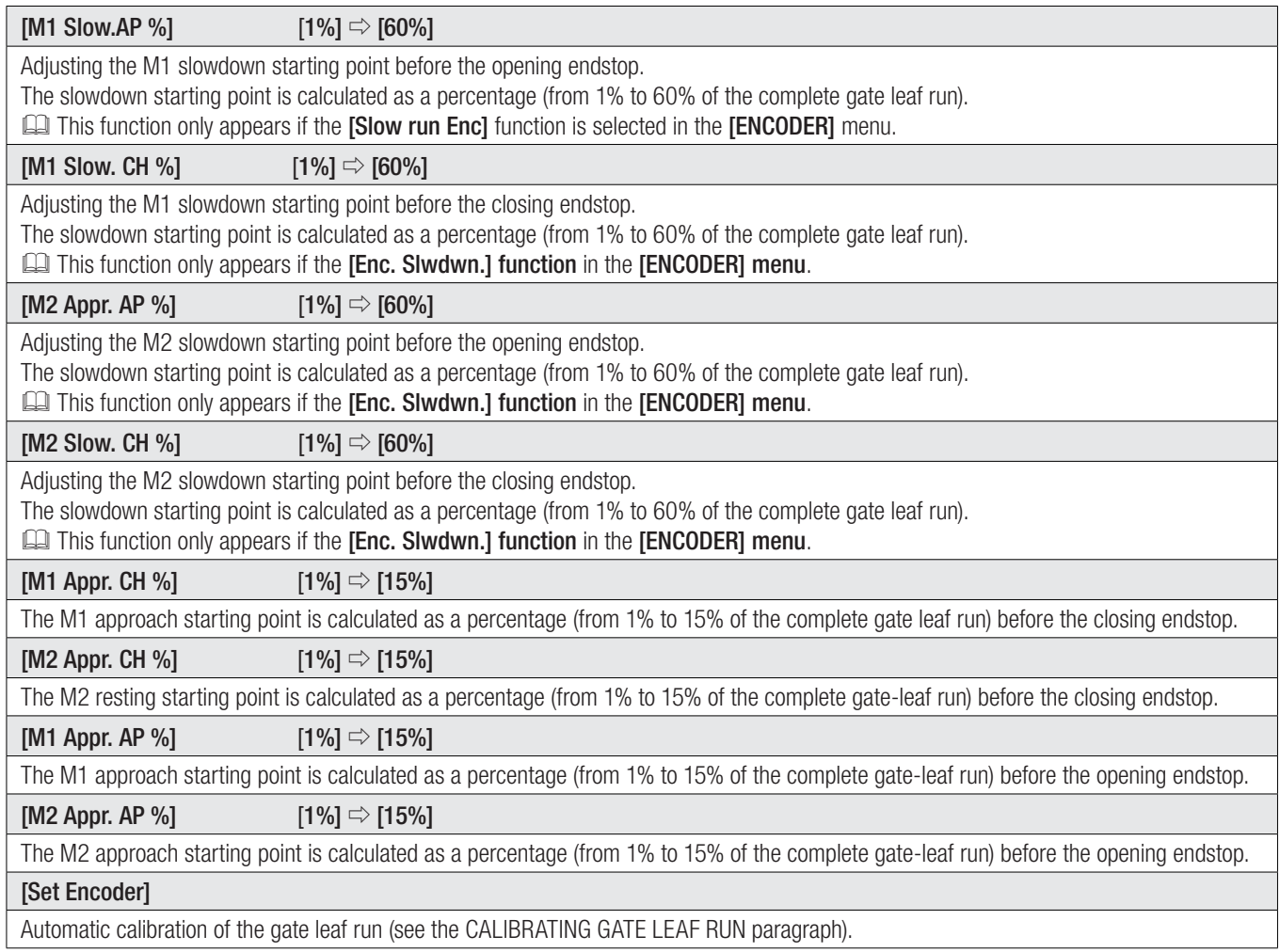

# Time settings menu

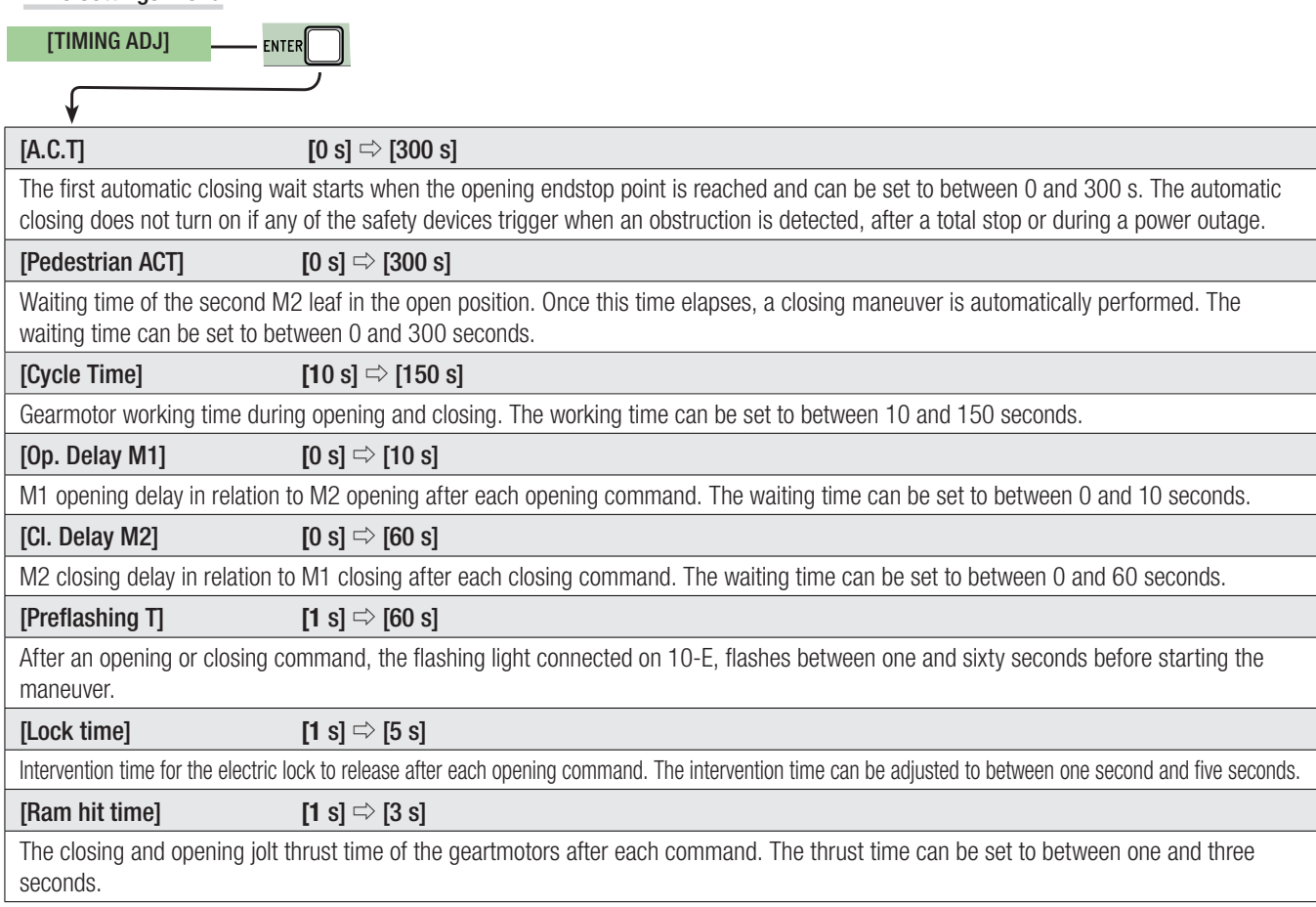

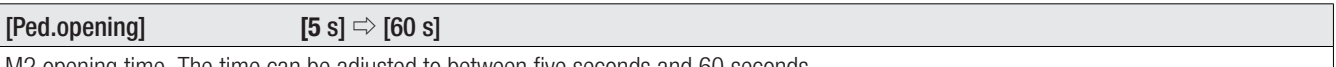

M2 opening time. The time can be adjusted to between five seconds and 60 seconds.

#### Users Menu

$$
\boxed{\text{IUSERS}} \qquad \qquad \boxed{\text{ENTER}}
$$

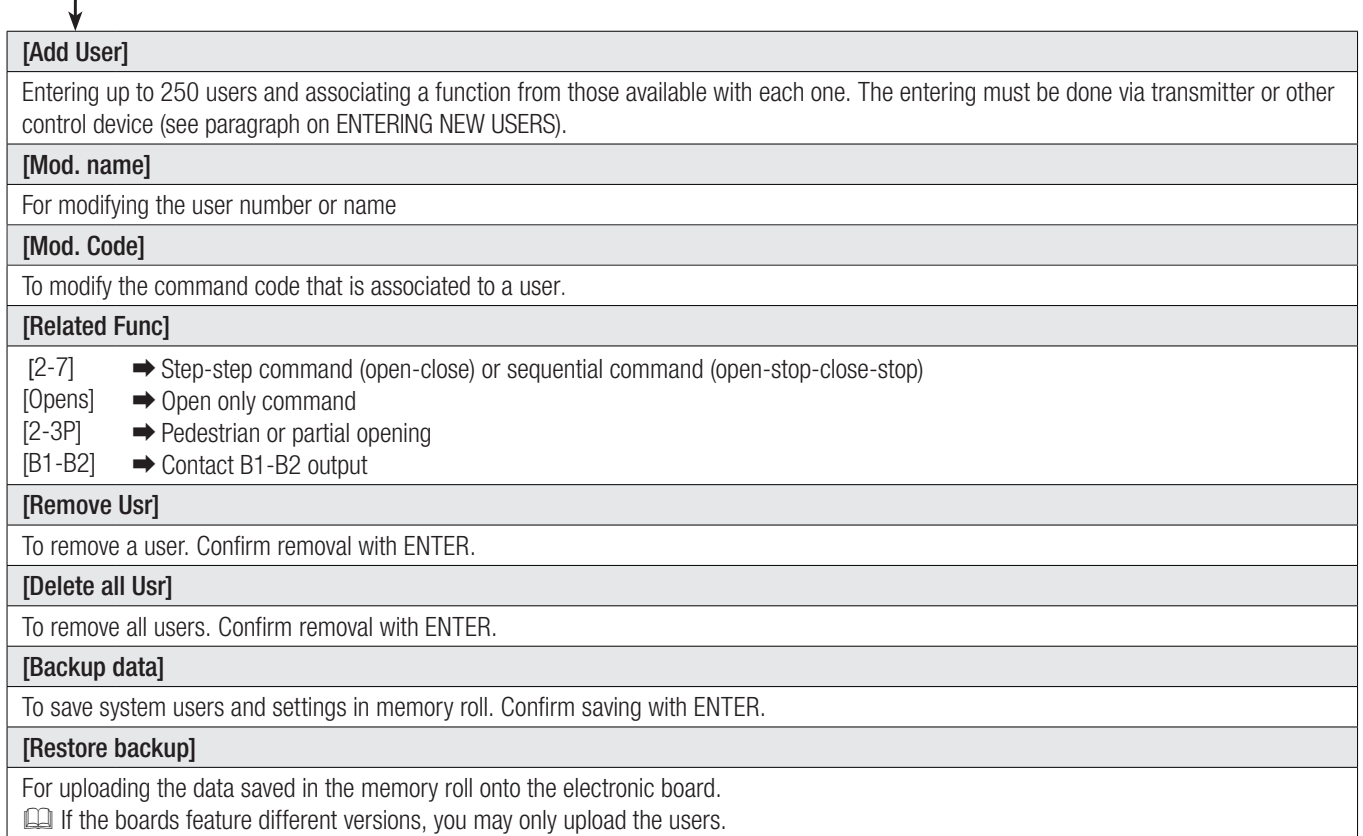

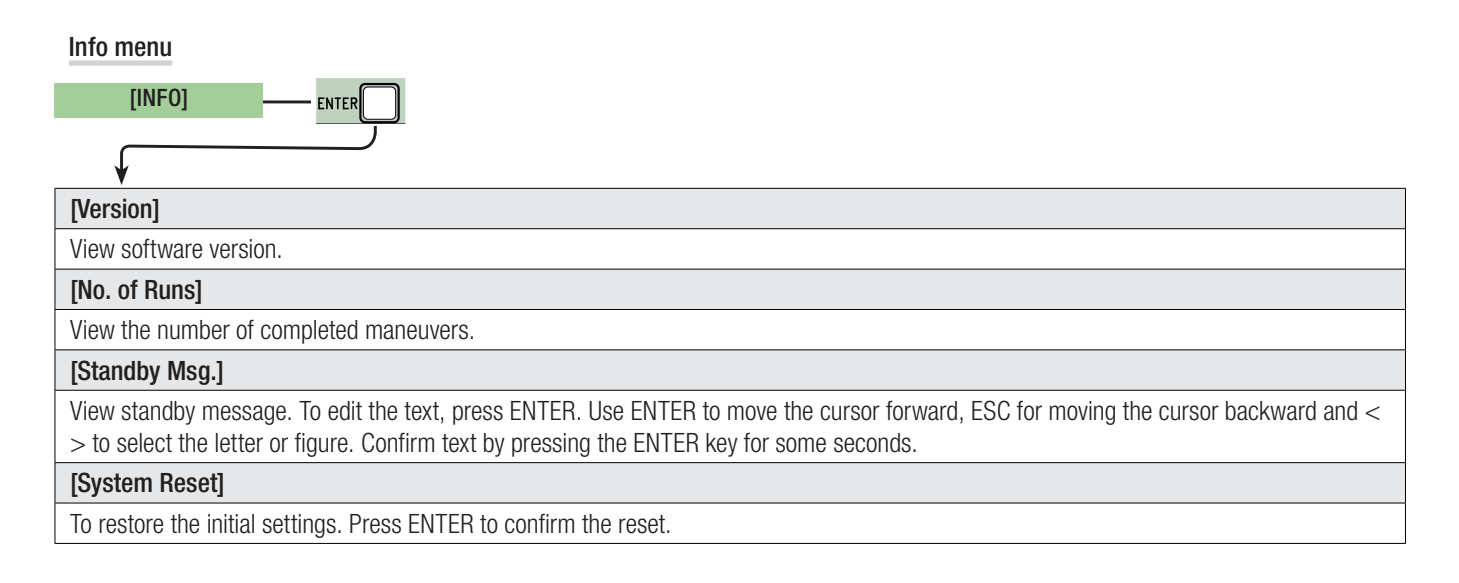

#### Motors Test menu

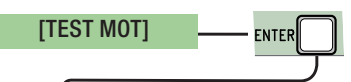

# [**<= M1 M2=>**]

For checking the proper rotation direction of the gearmotors. Keep the < key pressed for some seconds and check that the M1 leaf has opened. If the rotation direction is wrong, invert the motor's phases. Keep the > key pressed for some seconds and check that the M2 leaf has opened. If the rotation direction is wrong, invert the motor's phases.

#### Entering a new user

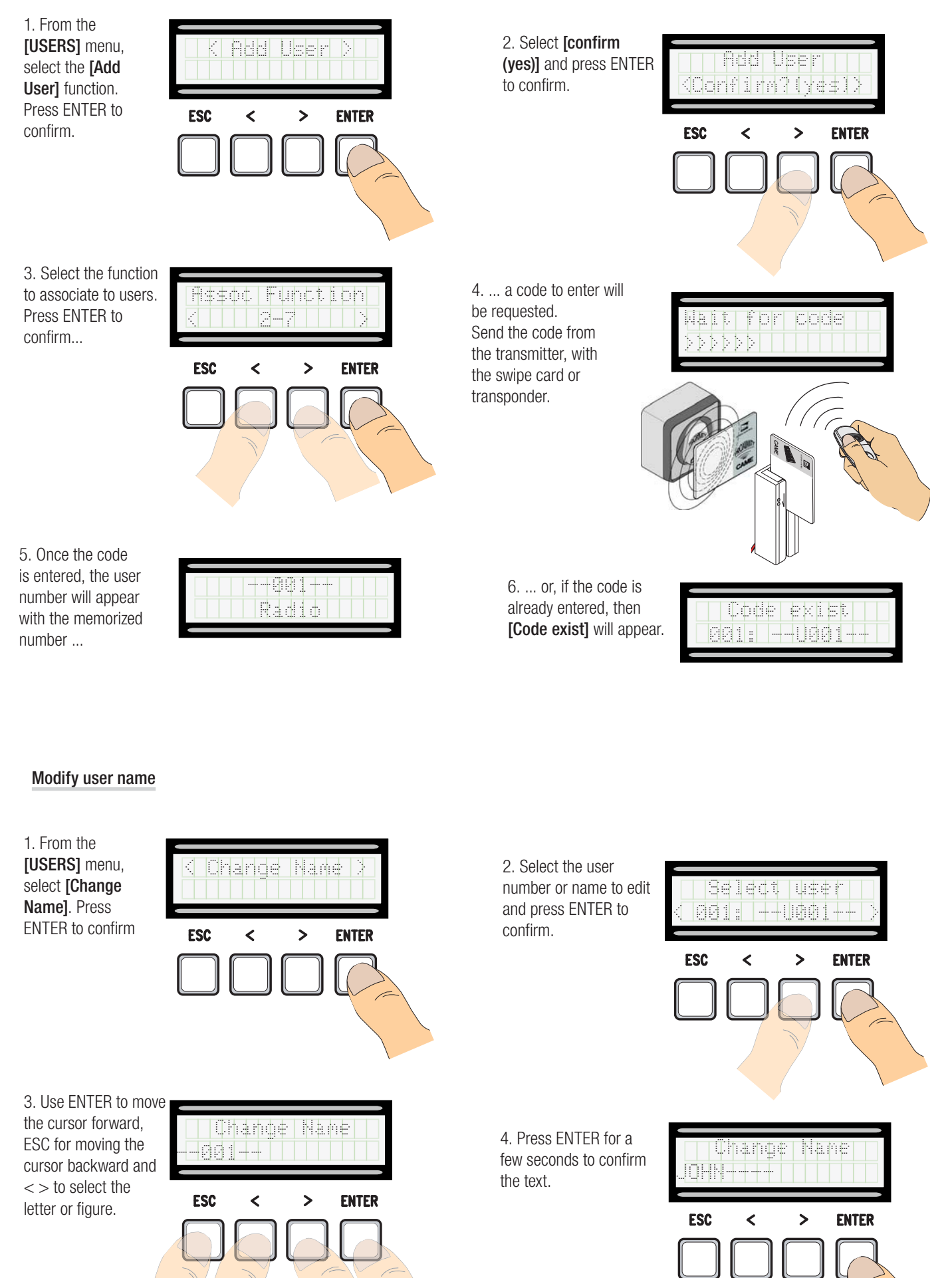

#### Modify code

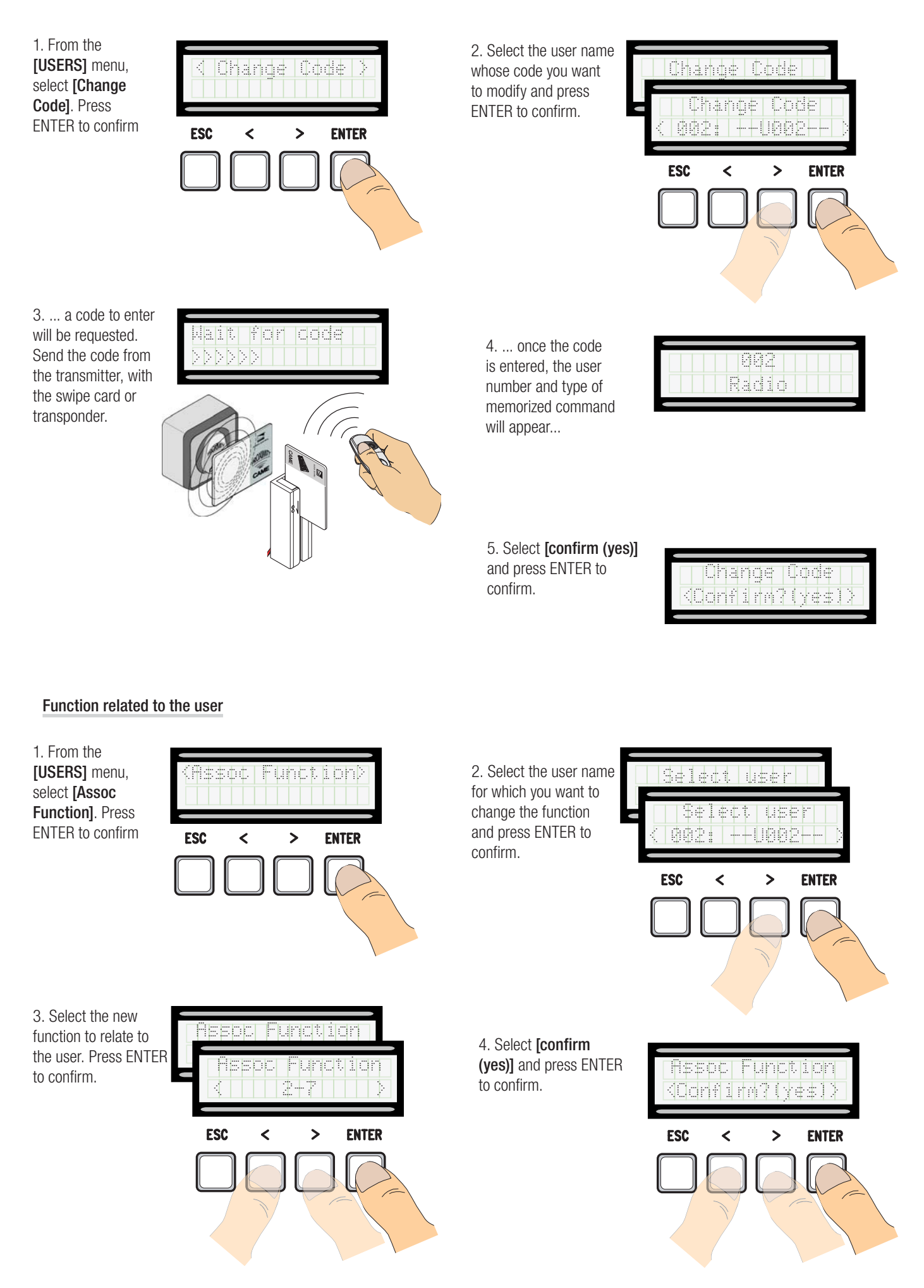

#### Travel calibration

 $\triangle$  Before calibrating the gate run, check that the maneuvering area is free from any obstruction and that there are both opening and closing mechanical stops.

 $\triangle$  The mechanical end-stops are obligatory.

Important! During the calibration, all safety devices will be disabled except for the PARTIAL STOP one.

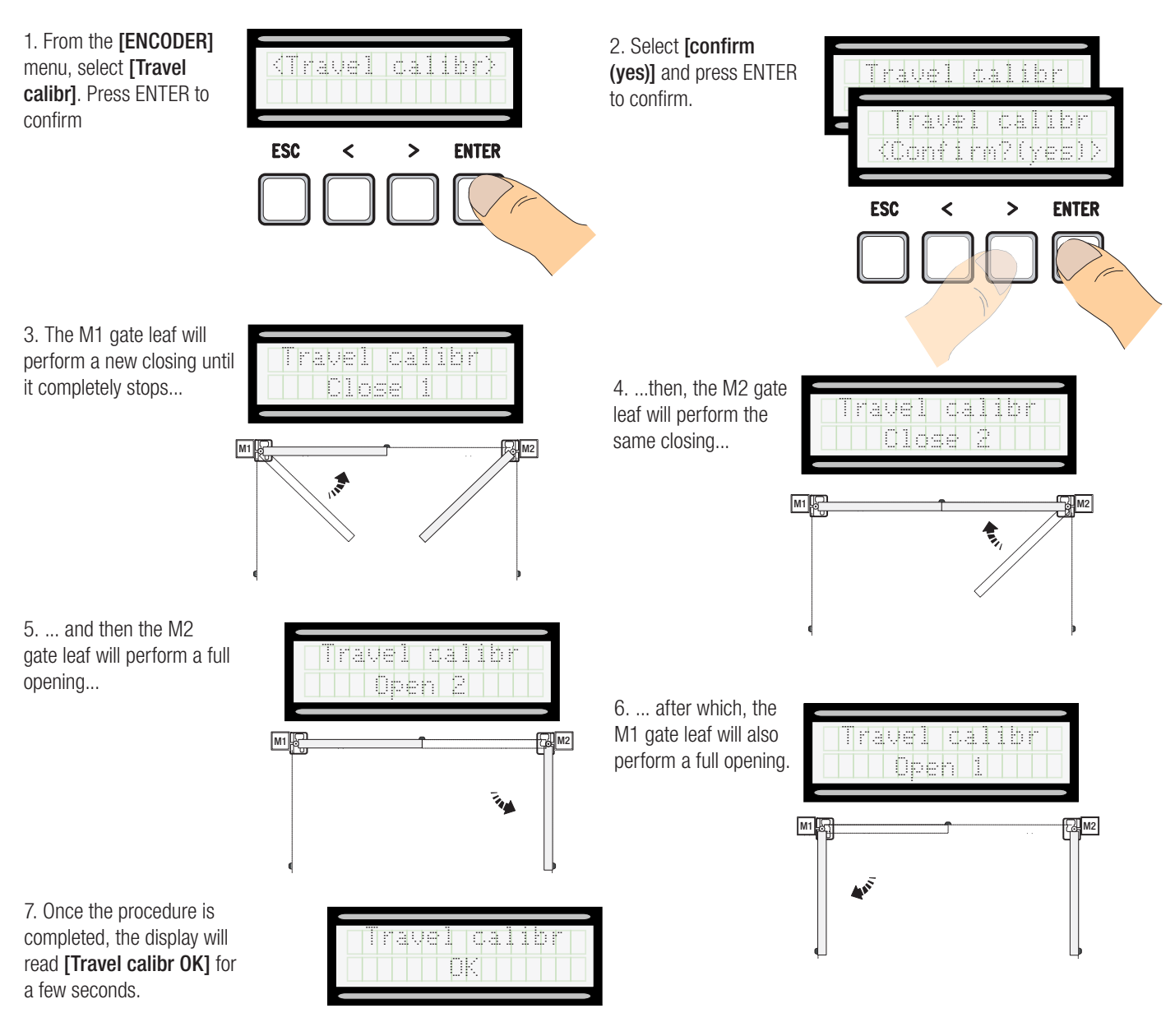

# Memory Roll Card

For memorizing user and system configuration data, then using them on another control board. After memorizing the data, it is best to remove the Memory Roll card while the control board is in operation.

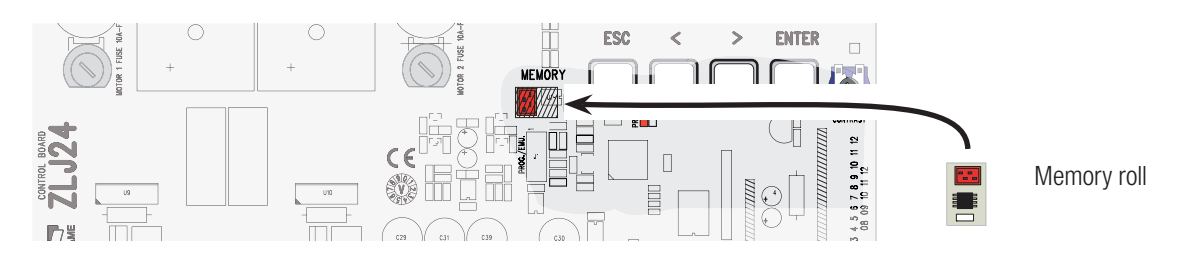

### ERROR MESSAGE

**Example 20** Error messages appear on the display.

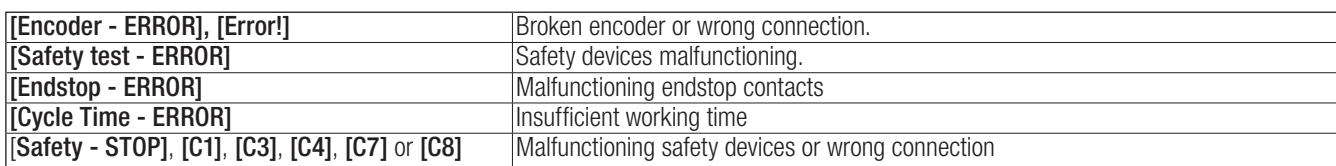

#### DIAGRAM OF THE SLOWDOWN AND FINAL APPROACH POINTS AND FOR THE ENCODER DEVICE

The run area and slowdown and approach points are tested according to the parameters set forth by Technical Standards EN 12455 and EN 12453 for compliance with the impact forces generated by the running leaves.

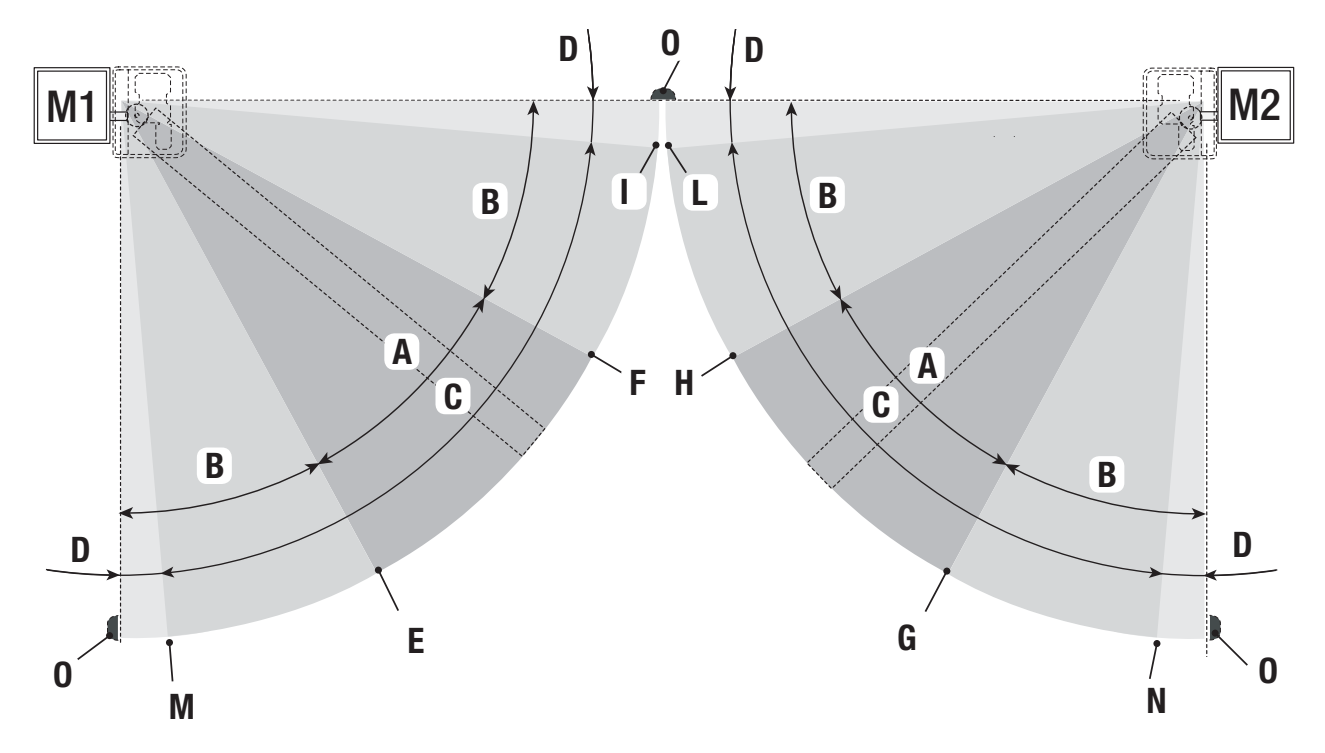

- $A = Normal speed$
- $B^*$  = Slowed-down speed
- $C =$  Encoder intervention zone with movement inversion
- $D =$  Encoder intervention zone with movement stopped
- $E =$  Opening slow-down starting point **[M1 Appr.AP %]**
- $F = Closing slow-down starting point [M1 Slow.CH%]$
- $G =$  Opening slow-down starting point [M2 Slow. AP %]
- $H =$  Closing slow-down starting point **[M2 Slow. CH%]**
- $I^{**}$  = Closing approach starting point [M1 Appr.CH %]
- $L^{**}$  = Closing approach starting point **[M2 Appr.CH %]**
- $M =$  Opening slow-down starting point [M1 Appr. AP %]
- $N =$  Opening slow-down starting point **[M2 Appr. AP %**]
- $0 =$ Strike plates
- Minimum 600 mm from the strike plate.
- Set the final approach percentage for the **[M1 Appr.CH %]** function for M1 and **[M2 Appr.CH %]** for M2 from the **[ENCODER]** menu so as to obtain a distance of between 1 and 50 mm maximum from the final strike plate point.

#### DISMANTLING AND DISPOSAL

Always make sure you comply with local laws before dismantling and disposing of the product. The packaging materials (cardboard, plastic, and so on) should be disposed of as solid urban waste, and simply separated from other waste for recycling.

Other components (control boards, batteries, transmitters, and so on) may contain hazardous pollutants. These must therefore be disposed of by authorized, certified professional services.

DISPOSE OF PROPERLY!

#### DECLARATION OF CONFORMITY

 Declaration - Came S.p.A. declares that this device conforms to the essential, pertinent requirements provided by directives 2004/108/ EC and 2006/42/EC.

*An original copy of the declaration of conformity is available on request.*

English - Manual code: FA00038-EN v. 2 - 02/2016 - © Carne S.p.A.<br>The data and information in this manual may be changed at any time and without notice. *The data and information in this manual may be changed at any time and without notice.English English - Manual code: FA00038-EN FA00038-EN v. 2 - 02/2016 - © Came S.p.A.* 

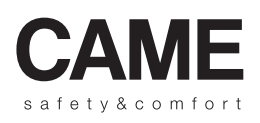

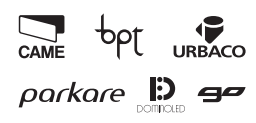

**Came S.p.A.**<br>
Martiri Della Libertà, 15 Via Cornia, 1/b - 1/c<br>
030 Dosson di Casier 33079 Sesto al Reghen<br>
Treviso - Italy<br>
2 (+39) 0422 4940<br>
2 (+39) 0434 698111<br>  $\frac{1}{6}$ (+39) 0422 4941<br>  $\frac{1}{6}$ (+39) 0434 698434<br>
WW Via Martiri Della Libertà, 15 Via Cornia, 1/b - 1/c 31030 Dosson di Casier<br>Treviso - Italy 33079 Sesto al Reghena Pordenone - Italy (+39) 0422 4940 (+39) 0422 4941

 (+39) 0434 698111 (+39) 0434 698434